# EPAM Cloud Infrastructure

# Orchestrator ver. 2.0.17

### What's New

November 2012

CIWN-S17

Version 1.0

#### <span id="page-1-0"></span>**Content**

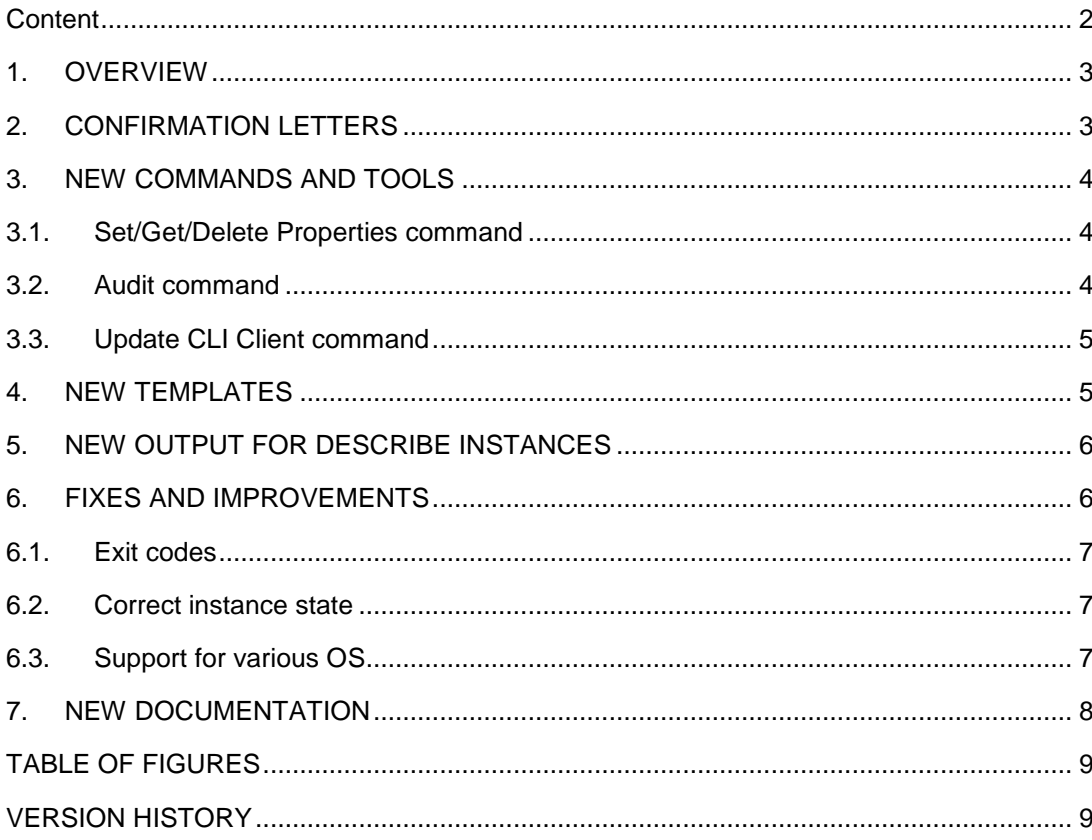

### <span id="page-2-0"></span>**1. Overview**

*EPAM Cloud Infrastructure* team is devoted to providing the best possible solutions for our customers. We have been working hard to provide you these awesome new features as well as any issues detected and implement your suggestions. The most notable results of our work are detailed in the sections below.

# <span id="page-2-1"></span>**2. Confirmation Letters**

From now on each time you run an Instance using *EPAM Orchestrator 2.0.17*, you receive an automatic confirmation e-mail, containing all relevant information pertinent to the launched Instance. The former includes type of the instance, its description, name of the respective PMC project, input parameters, execution result, and several useful commands you can execute to manage your instance.

An example of such letter is shown on the screenshot below.

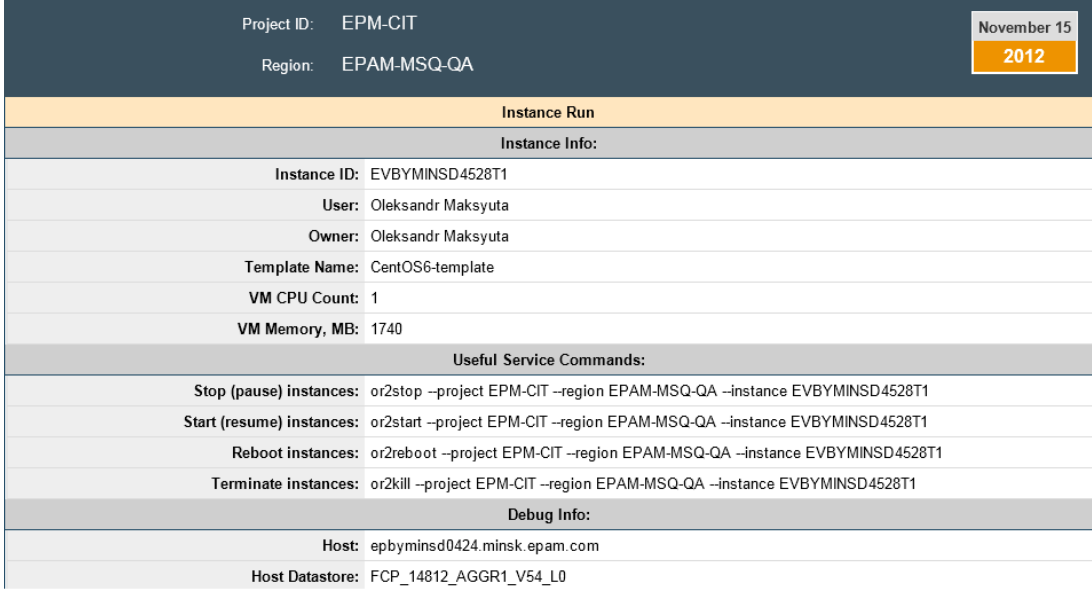

<span id="page-2-2"></span>*Figure 1 - Confirmation Letter*

# <span id="page-3-0"></span>**3. New commands and tools**

*EPAM Orchestrator 2.0.17* now includes new commands to help in managing and controlling existing environment.

#### <span id="page-3-1"></span>**3.1. Set/Get/Delete properties command**

To personalize any started instance under your specific project, you can now use custom tags to assign them to specific instance. By bringing this functionality we give you the power to label your instances, so navigation and federation of instances is as simple as it is possible.

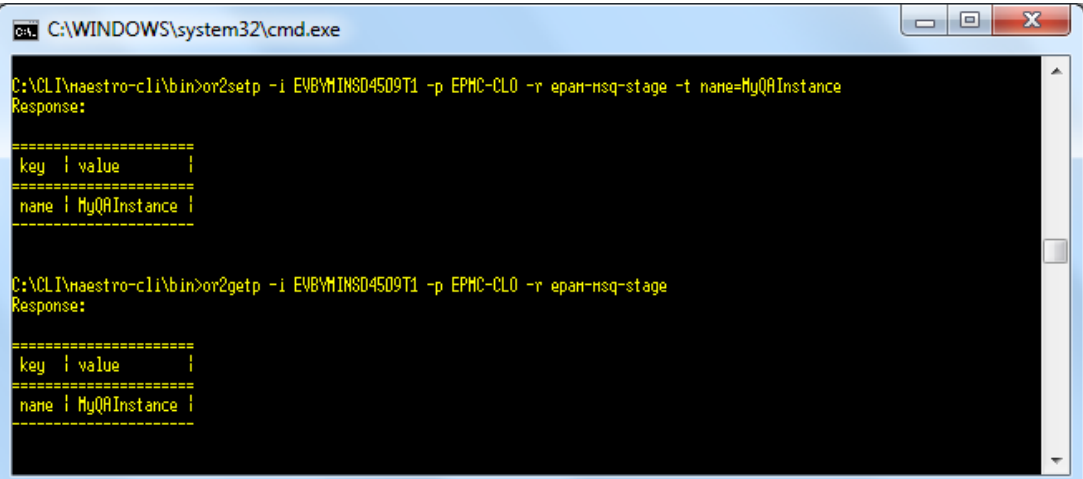

*Figure 2 – Custom Properties utilization*

#### <span id="page-3-3"></span><span id="page-3-2"></span>**3.2. Audit command**

'or2audit' command allows managers, developers, accountants to keep track of instances utilization, view history of actions for VMs and keep track changes made to instance. This feature outputs history for only '*Start*', '*Stop*', '*Reboot*' and '*Terminate*' actions.

| C:\WINDOWS\system32\cmd.exe                                                                                                    |                                                        |              |                                     |                       |  |
|----------------------------------------------------------------------------------------------------|--------------------------------------------------------|--------------|-------------------------------------|-----------------------|--|
| C:\CLI\maestro-cli\bin>or2audit -p EPMC-CLO -r epan-msq-stage -d 3 -i EVBYMINSD4507T2<br>Response:                                             |                                                        |              |                                     |                       |  |
| date<br>t user<br>project                                                                                                    | action                                                 | i instanceId | i nessage                           | i region              |  |
| 2012-11-14T19:19:13+00:00   Ivan Trofynenko   RUN_INSTANCE_COMMAND   EVBYMINSD4507T2   Run instance connand.   EPAM-MSQ-STA<br>GE ¦ EPMC-CLO ¦ |                                                        |              |                                     |                       |  |
| 2012-11-14T19:53:07+00:00   System<br>1 EPHC-CLO 1                                                                                             | INSTANCE STOPPED   EVBYMINSD4507T2   Instance stopped. |              |                                     | <b>I EPAN-HSQ-STR</b> |  |
| 2012-11-14T20:23:07+00:00   Susten<br>EPHC-CLO 1                                                                                               | <b>INSTANCE STARTED</b>                                |              | EVBYMINSD4507T2   Instance started. | <b>I EPAN-NSO-STR</b> |  |
|                                                                                                    |                                                        |              |                                     |                       |  |

<span id="page-3-4"></span>*Figure 3 – Audit command utilization*

### <span id="page-4-0"></span>**3.3. Update CLI Client command**

If executed, this command will check for new version of '*Maestro CLI Client'* and update to latest version of it. As per this release, command has to be executed manually and no automatic notification of available update will be shown. Notification will be introduced in next release.

<span id="page-4-1"></span>You can get more details on these commands in ['Maestro CLI User/Reference Guide'.](https://orchestration.epam.com/site/develop/public_a=p=i_and_c=l=i/cirg_1_maestro_cli.pdf)

### **4. New templates**

*EPAM Orchestrator 2.0.17* users are now able to use new enterprise templates to run environments.

We take special pride in making the newly released Microsoft Windows 8 available to our users. See the full list of available templates in the table below.

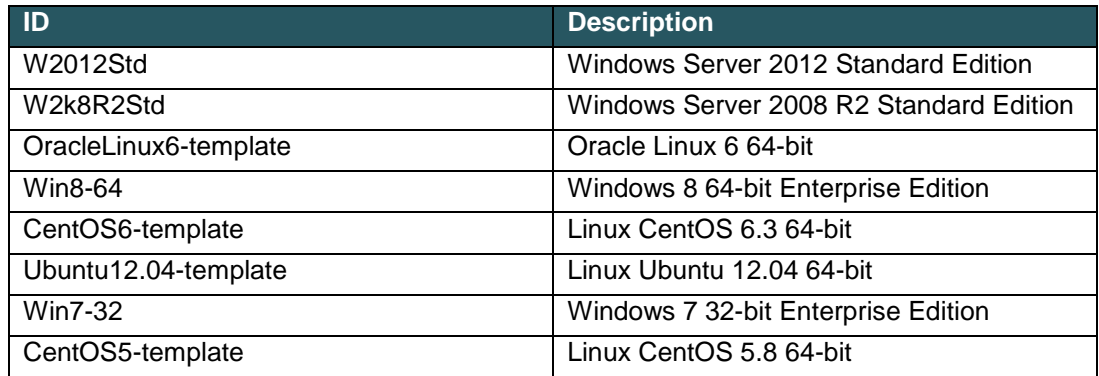

<span id="page-4-2"></span>*Table 1- EPAM Orchestrator 2.017 Templates*

## <span id="page-5-0"></span>**5. New output for describe instances**

Based on requests and collected feedback from our pilot projects we have changed the way an '*or2din*' command outputs. Additional information is now available in the output, which makes it more comprehensive. We have added the '*Owner*' and '*Image*' information to the output, so you can see the person who started the VM and understand the Image it is based on.

| C:\WINDOWS\system32\cmd.exe                                                 |                                                                                                    | х<br>le l |
|-----------------------------------------------------------------------------|----------------------------------------------------------------------------------------------------|-----------|
| C:\CLI\maestro-cli\bin>or2din -p EPHC-CLO -r epan-msq-stage<br>Response:    |                                                                                                    |           |
| dnsName<br>instanceID<br>i inage<br>ouner                                   | ipublicIp istate i cpu i memory i questOS                                                                               |           |
| EVBYHINSD4502T2   EVBYHINSD4502T2<br>Ivan Trofynenko   Ubuntu12.04-template | $10.6.131.198$   running   $1 \quad$   $1740$   Ubuntu Linux (64-bit)                                                   |           |
| EVBYHINSD4503T2   EVBYHINSD4503T2<br>: Ivan Trofynenko : CentOS6-template   | 10.6.131.199   running   1   1740   CentOS 4/5/6 (64-bit)                                                               |           |
| Ivan Trofynenko   H2012Std                                                  | EVBVHINSD45D4T2   EVBVHINSD45D4T2.ninsk.epan.con   10.6.131.200   running   1   1740   HS Hindous Server 2008 R2 (64-bi |           |
| Ivan Trofunenko   H2k8R2Std                                                 | EVBVHINSD4505T2   EVBVHINSD4505T2.ninsk.epan.con   10.6.131.201   running   1   1740   HS Hindous Server 2008 R2 (64-bi |           |
|                                                                             |                                                                                                    |           |

*Figure 4 – Describe Instances output*

## <span id="page-5-2"></span><span id="page-5-1"></span>**6. Fixes and Improvements**

As we strive to provide the most stable and reliable products and not afraid to stand corrected, a large portion of our time and effort has been dedicated to bug detection and fixing. Among the most notable results:

- Appropriate responses after instance reboot have been introduced;
- 'or2din', 'or2kill', 'or2dreg', 'or2reboot' and 'or2dshape' commands were tweaked to function correctly

Also, following the delivery of Cloud Infrastructure Trainings and subsequent first user stories concerning *EPAM Cloud Orchestrator 2.0.17*, we have been gathering user feedback. We are now happy to announce that among lots of tasks, improvements and issues, detected by our users almost all of them have already been fixed/implemented and some closed as not reproduced and similar reasons. The rest of the issues are a work in progress, as we believe that no customer feedback can be left unnoted.

The most notable improvements are detailed below:

#### <span id="page-6-0"></span>**6.1. Exit codes**

Each execution of a Maestro-CLI command now returns an exit code. Exit codes help you understand what exactly went wrong during command execution. The list of exit codes is provided below:

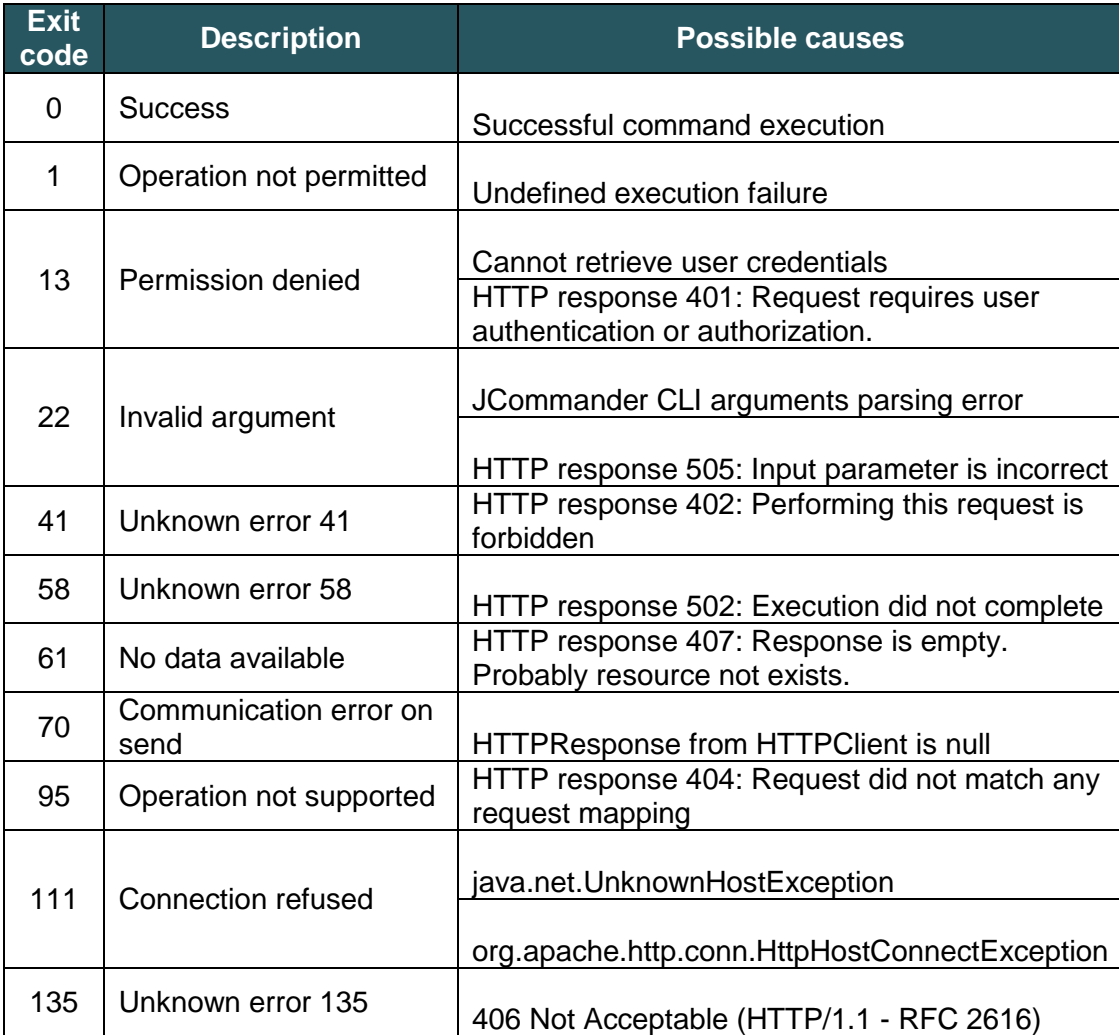

*Table 2 - Orchestrator 2.017 Exit Codes*

#### <span id="page-6-3"></span><span id="page-6-1"></span>**6.2. Correct instance state**

Based on most common request from our users, we have implemented correct labels for current instance state. Those are '*Pending*', '*Starting*', '*Rebooting*', '*Running*', '*Stopping*' and '*Stopped*', '*Terminating*' and '*Terminated*', '*Error*' and '*Missing*'. Comprehensive level is increased.

#### <span id="page-6-2"></span>**6.3. Support for various OS**

*EPAM Orchestrator 2.017* is now fully compatible with Microsoft Windows, Apple Mac OS and \*nix operating systems. Instructions for utilization of CLI tools for these systems have been included in respective project documentation (See. Section [7](#page-7-0) - [New Documentation\)](#page-7-0).

# <span id="page-7-0"></span>**7. New Documentation**

Our technical writing department has a package of new and up-to-date documentation prepared. We've taken into account user feedback leading to such improvements, as an updated Command Description table in Maestro CLI Reference Guide and several 'NB' sections, ensuring all more-or-less complex actions are described in detail and understood by each and every user of *Orchestrator 2.017*.

Among those:

- [Maestro CLI Reference Guide/User Guide](https://orchestration.epam.com/site/develop/public_a=p=i_and_c=l=i/ecrg_4_maestro_cli.pdf)
- [Maestro CLI Setup Guide](https://orchestration.epam.com/site/develop/public_a=p=i_and_c=l=i/ecug_13_cli_setup.pdf)
- [Maestro CLI Quick Start Guide](https://orchestration.epam.com/site/develop/public_a=p=i_and_c=l=i/ecug_20_cli_quick_start.pdf)

Our [Confluence Space](https://kb.epam.com/display/EPMCIT/EPAM+Cloud+Infrastructure) has also been heavily updated, now including the following topics, among others:

- [Frequently Asked Questions](https://kb.epam.com/display/ECCCC/EPAM+Private+Cloud) section based on customer feedback
- [Trainings,](https://kb.epam.com/display/ECCCC/Dev+Cloud+Training+Program) including final and intermediary presentation versions
- [Video](https://kb.epam.com/display/ECCCC/Maestro+CLI+Tools) guidelines

### <span id="page-8-0"></span>**Table of Figures**

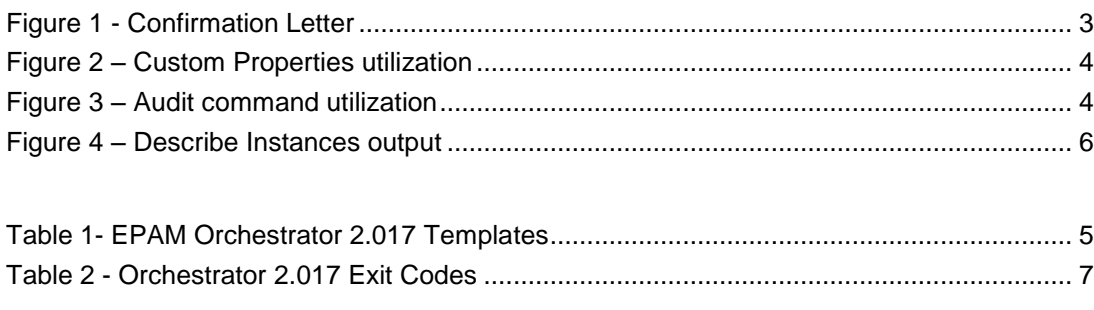

### <span id="page-8-1"></span>**Version history**

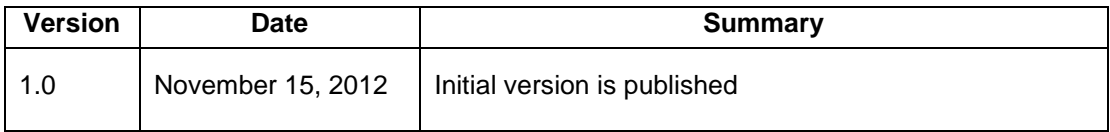

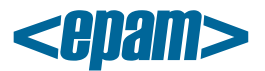

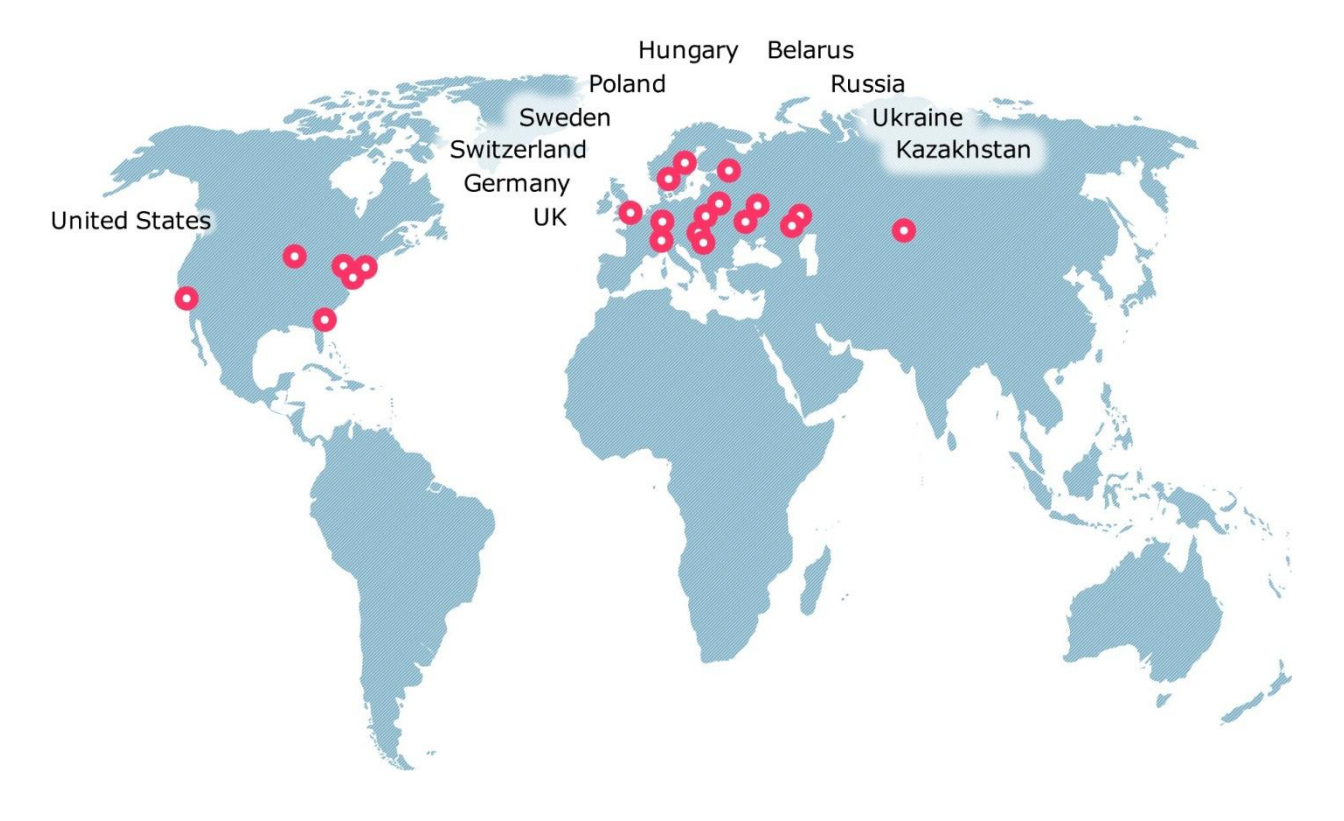

#### **Global**

41 University Drive Suite 202, Newtown (PA), 18940, USA

Phone: +1-267-759-9000 Fax: +1-267-759-8989

#### **EU**

Corvin Offices I. Futó st 47- 53 Budapest, H-1082, Hungary

Phone: +36-1-327-7400

Fax: +36-1-577-2384

#### **CIS**

9th Radialnaya Street, Building 2 Moscow, 115404, Russia

Phone: +7-495-730-6360 Fax: +7-495-730-6361

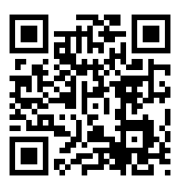

© 1993-2012 EPAM Systems. All Rights Reserved.